# Registering Crew on TopYacht

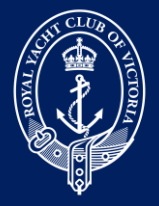

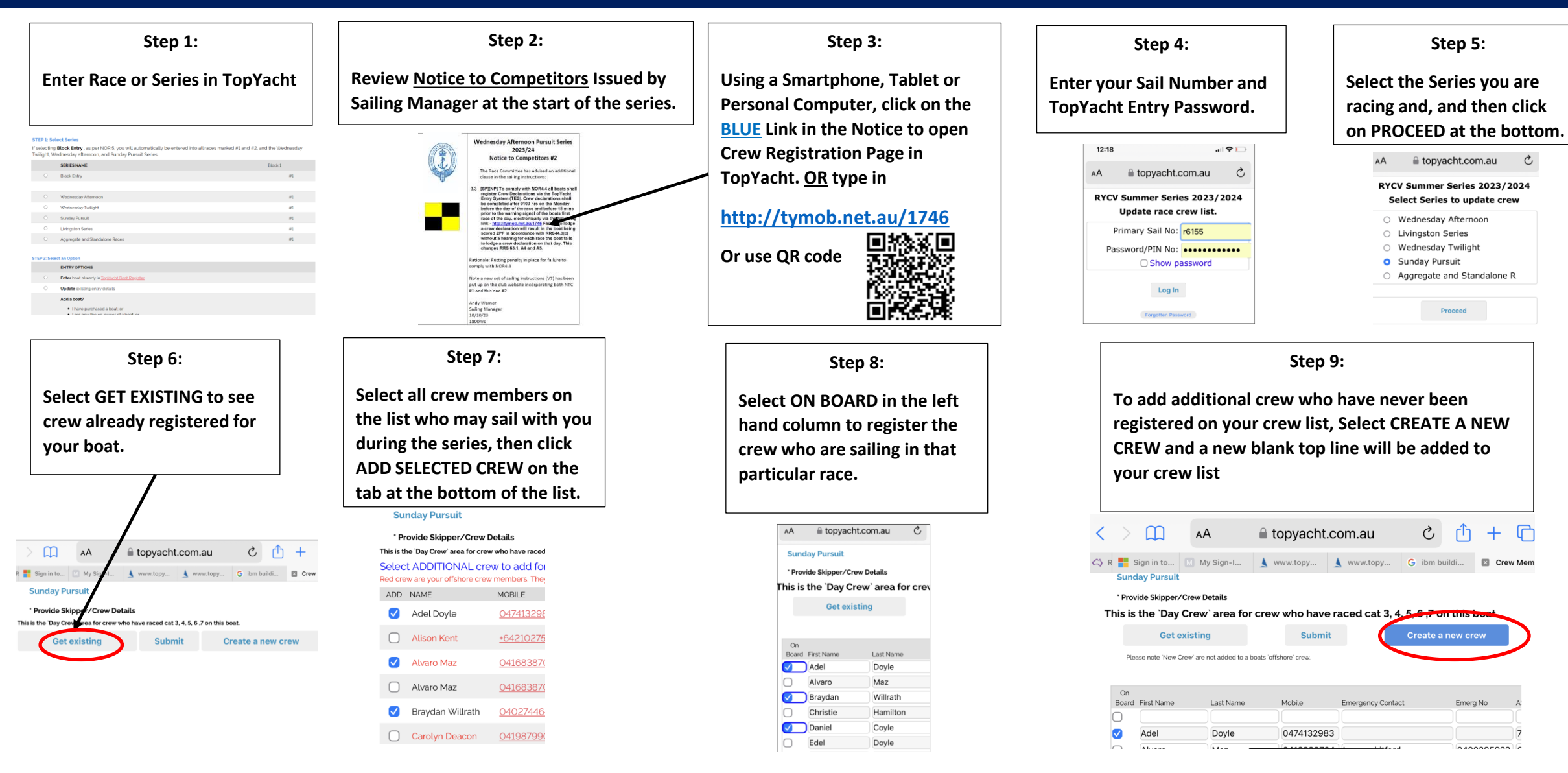

# Registering Crew on TopYacht (Continued)

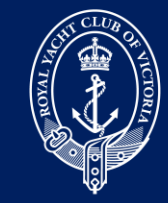

### **Step 10:**

**Type in new crew details from left to right, including Emergency Contact details and Australian Sailing (AS) Number.**

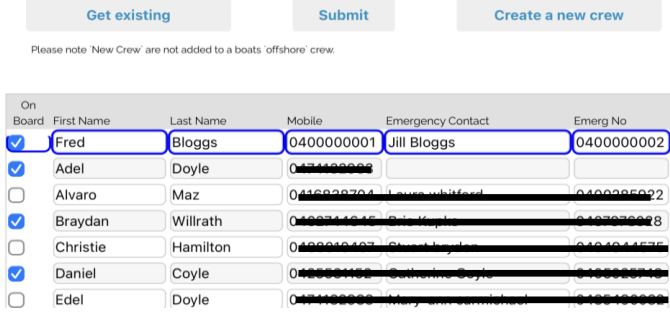

#### **Step 11:**

**Once all crew have been entered and selected as ON BOARD, click on the SUBMIT button in the top and centre of the page, to formally register your crew for the race.**

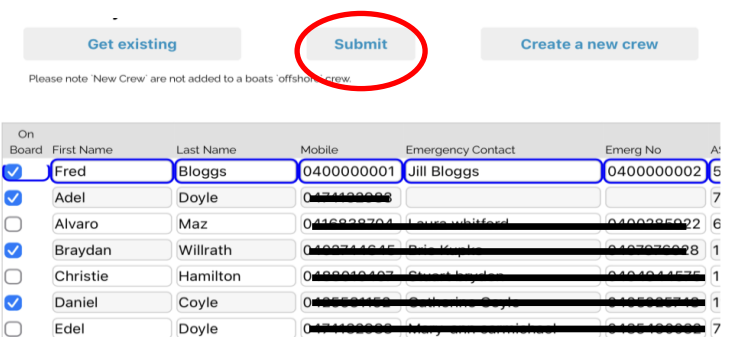

## **Step 13:**

**Have a great day sailing!**

### **Step 12:**

**Once your crew have been successfully registered, you will receive your POB SUMMARY for that particular race.**

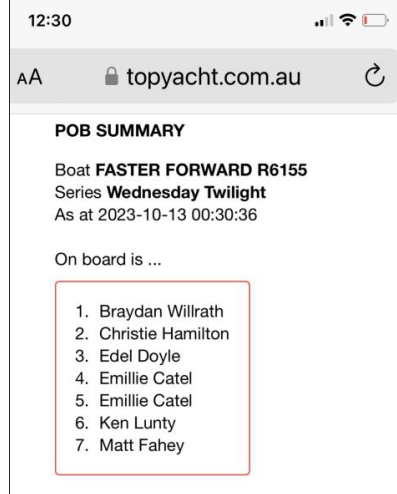

Confirmation email sent to Matt Fahey.